# Install the Expansion Pack using Expansion Manager

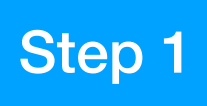

## 1. Save Instrument Info from the SX

1.1 : Connect a USB pen drive to the [USB to Device] terminal of the SX keyboard

1.2 : Select [Menu] >[Menu 2] >[Expansion]

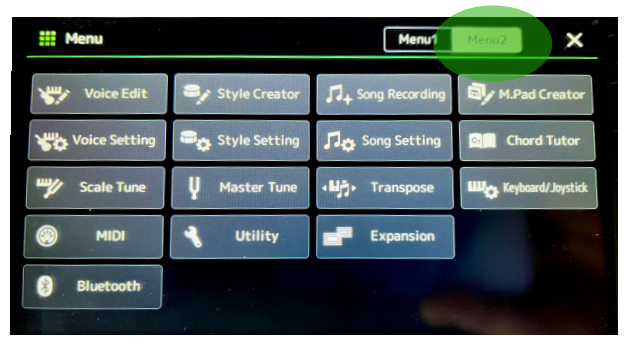

1.3 : Press [Export Instrument Info]

1.4 : Follow the instructions on the screen & save

This saves the Instrument Info file to the USB flash drive as example: PSR-SX900\_InstrumentInfo.n27

Keyboard Firmware: PSR-SX 600 v1.03 PSR-SX 700 v1.11 PSR-SX 900 v1.11

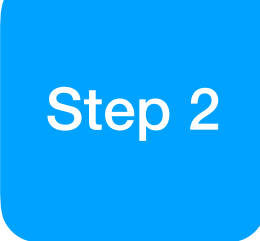

2. Add **Instrument Info** of which you want to install pack content to **Install Target**

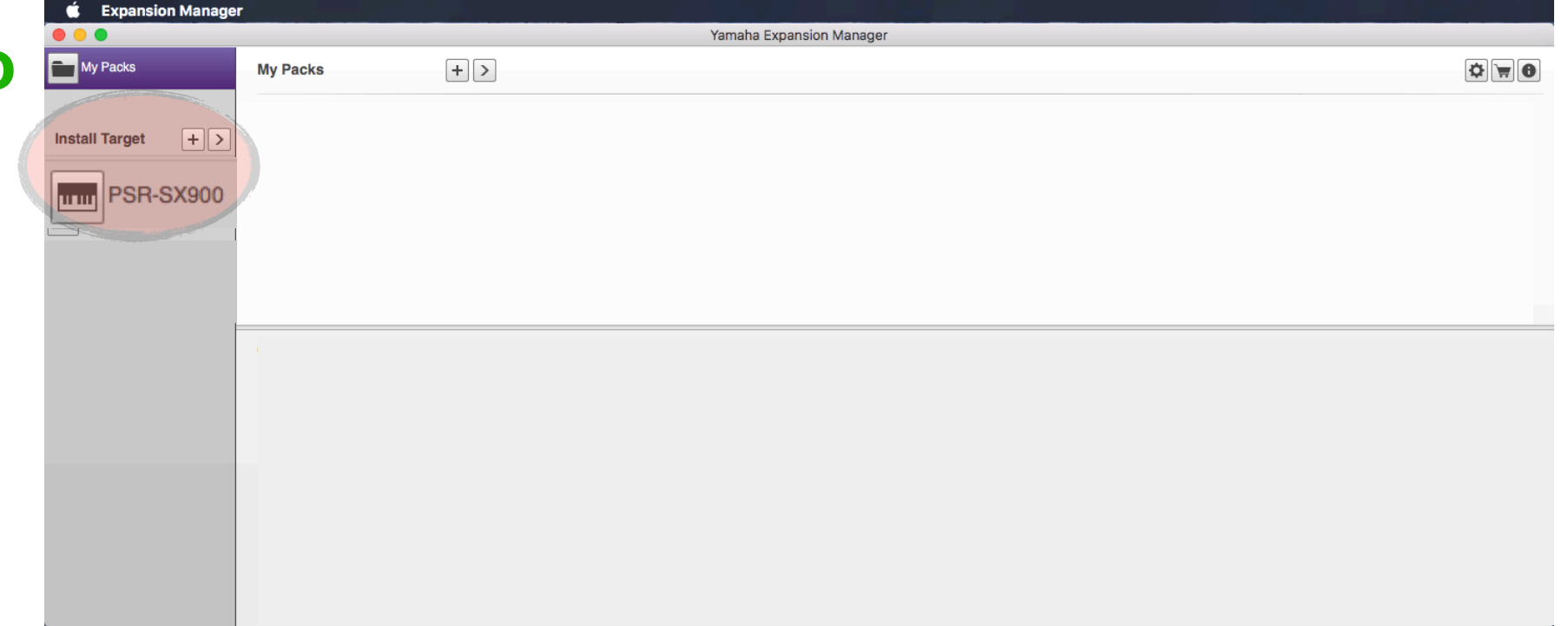

#### 2.1 : Download & Install EXPANSION MANAGER

Link https://in.yamaha.com/en/products/musical instruments/keyboards/arranger workstations/psr-sx900/downloads.html#product-tabs

- 2.2 : Connect a USB pen drive to computer & click Install Target in the Expansion Manager
- 2.3 : Select **Instrument Info** from the USB pen drive

The instrument will be added to the **Install Target**

### 3. Download Expansion Packs

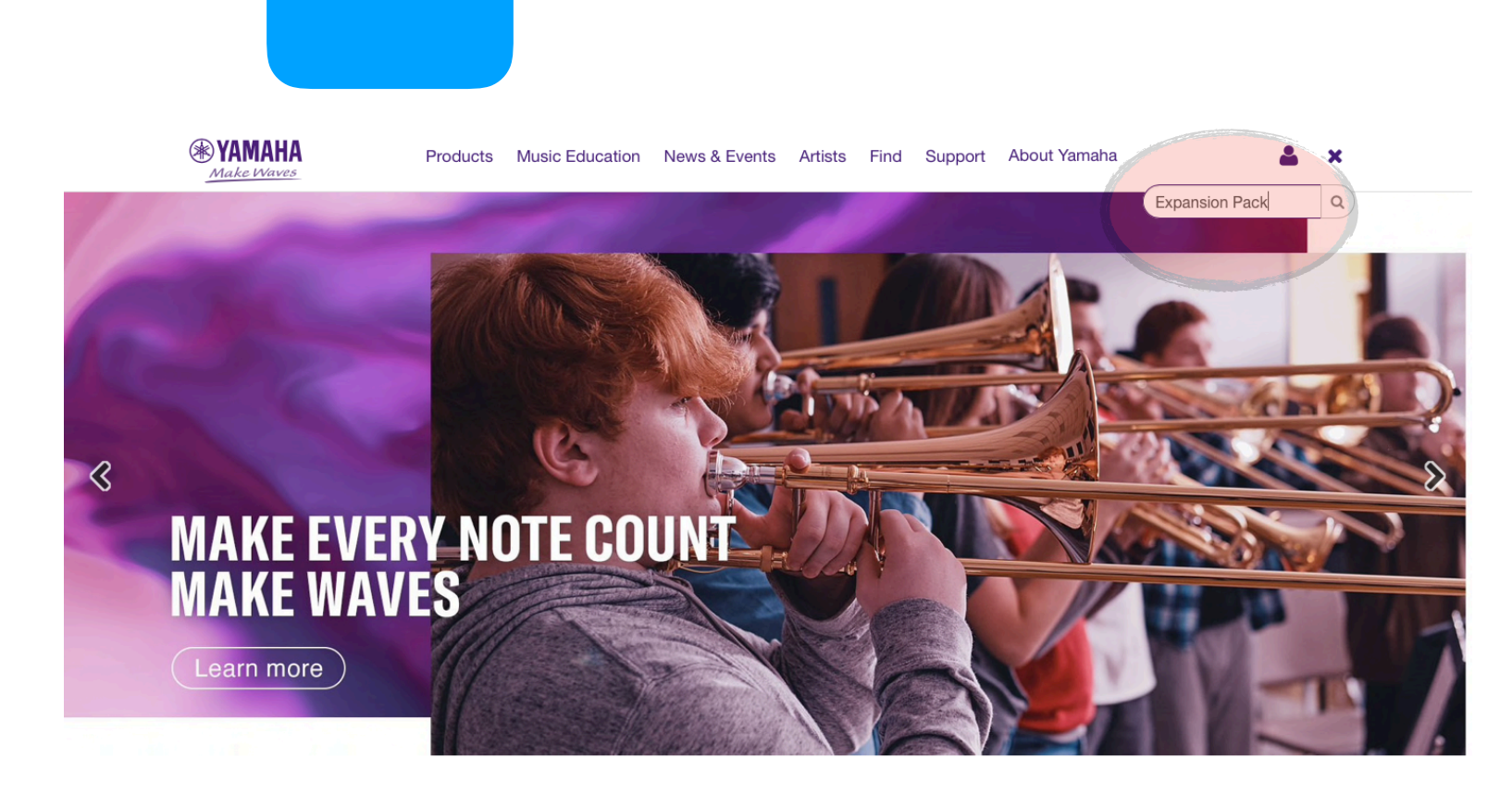

Step<sub>3</sub>

- 3.1 : Visit [in.yamaha.com](http://in.yamaha.com)
- 3.2 : Search for Expansion Pack

 link https://in.yamaha.com/en/products/contents/keyboards/vse/ index.html

- 3.3 : Select your desired Model
- 3.4 : Select desire Pack
- 3.4 : Click the link & Save the Pack 亿

The Expansion will download in **.cpf** format

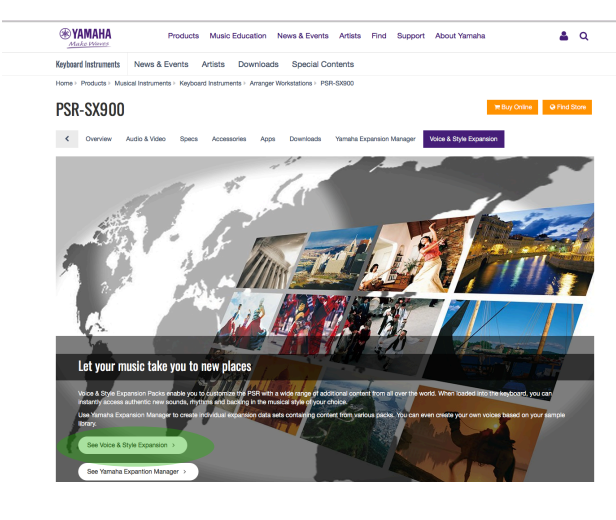

 $\Delta$   $\alpha$ 

**Voices & Style Expansio** 

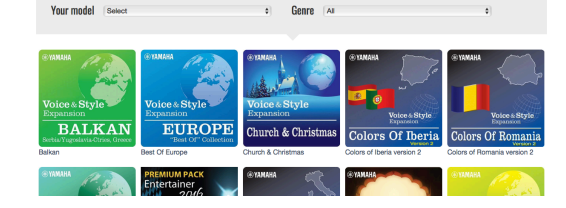

**Indian Taal:** Indian Taals pack fully captures the mood of India

New Voices and Styles packs are being delivered as encrypted data. You must use Yamaha Expansion Manager (YEM) to create a pack install file to load this pac into your instrument Please refer to this link for additional instructions. C'

#### 4. Add [+] Expansion Pack.cpf to Expansion Manager

4.1 : Clicking [My Packs] & select the .cpf file

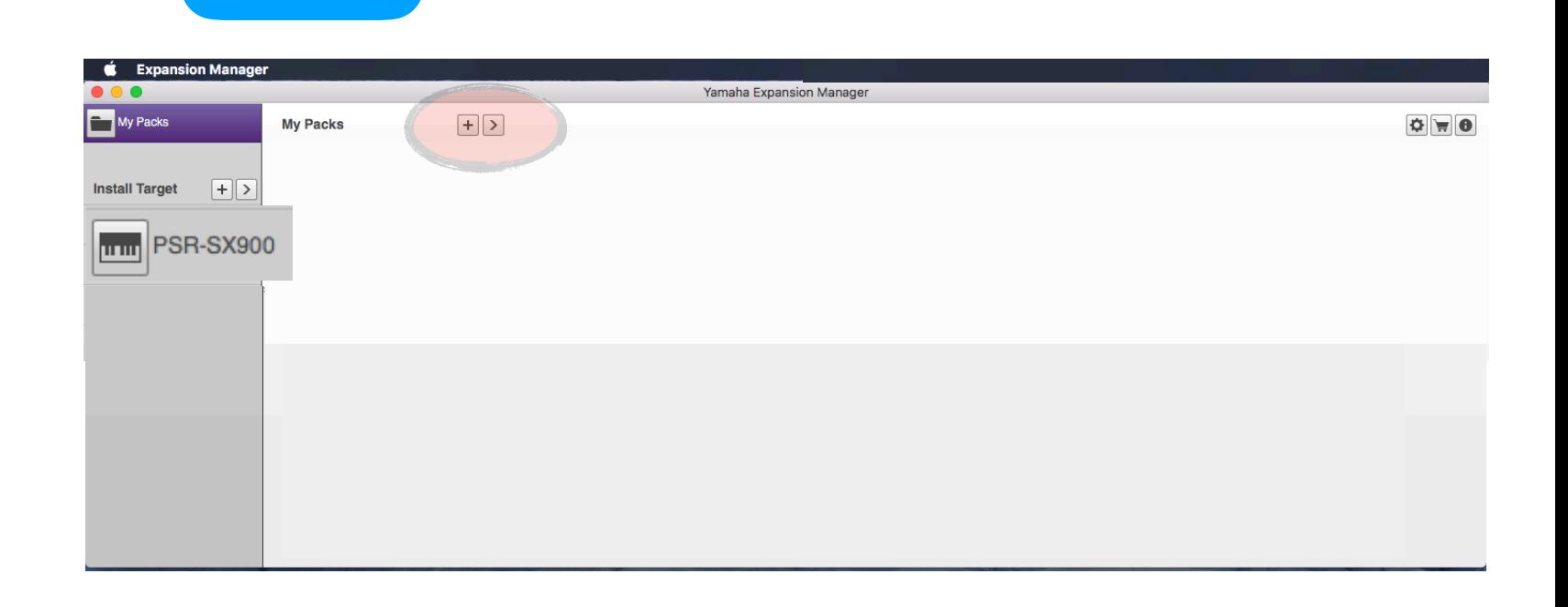

4.2 : Select the Instrument to which you want to install pack 4.3 : Click **[Save as Pack Install File]** save as .cpi file or ppi file

or cqi file

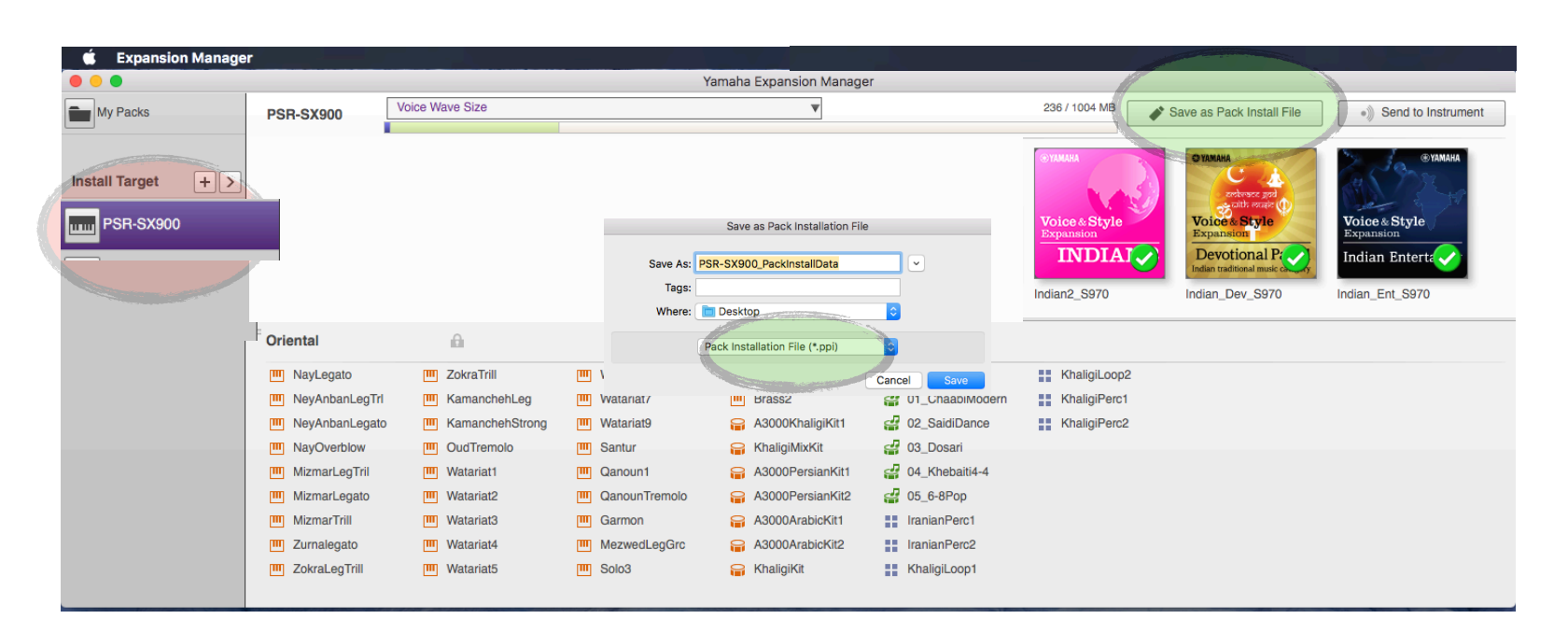

Save the **.cpi or ppi or cqi files** to a USB pen drive & install it on the SX (refer to the owners manual or reference manual for detail instructions)

Step 4